# **Contact Cisco Secure Access Support Team**

#### **Contents**

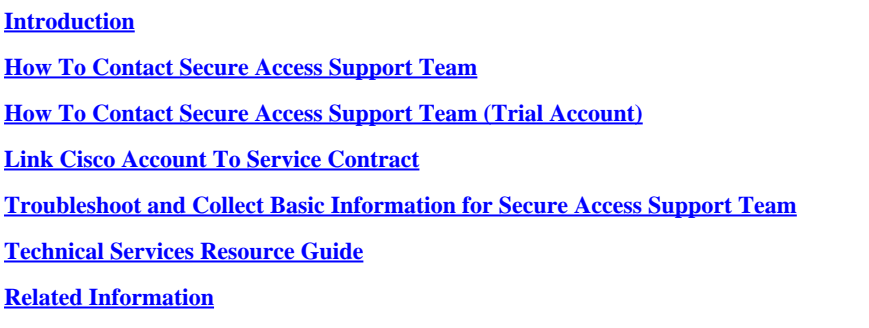

## <span id="page-0-0"></span>**Introduction**

This document describes the steps needed to contact Secure Access Support Team as part of Technical Assistance Center (TAC).

## <span id="page-0-1"></span>**How To Contact Secure Access Support Team**

Contact Secure Access Support team if you have any type of questions or queries regarding Secure Access Product or it is integrated features.

Step 1: Login to **Support Case Manager** tool.

Step 2: Click on Open New Case.

Step 3: Click on Open Case.

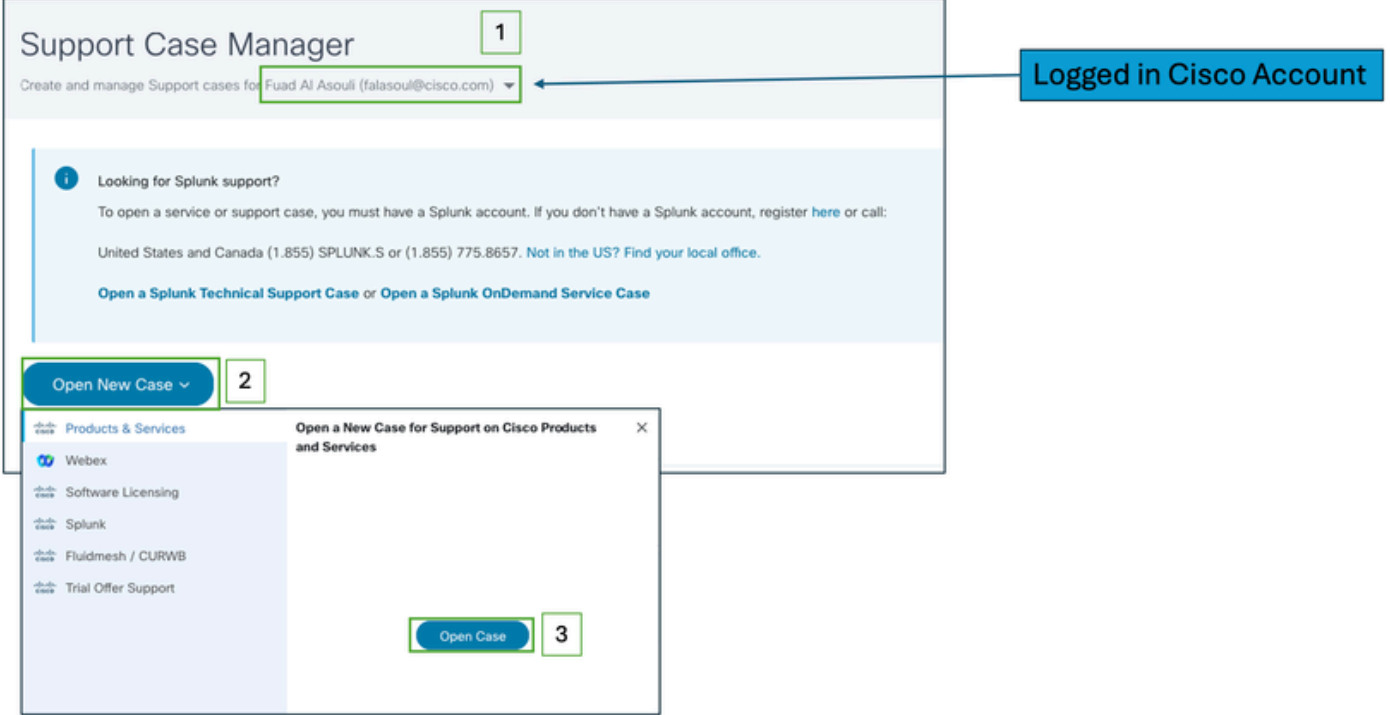

Step 4: Locate your Secure Access subscription by selecting one of the options directly or search for (Secure Access) in the Product ID section.

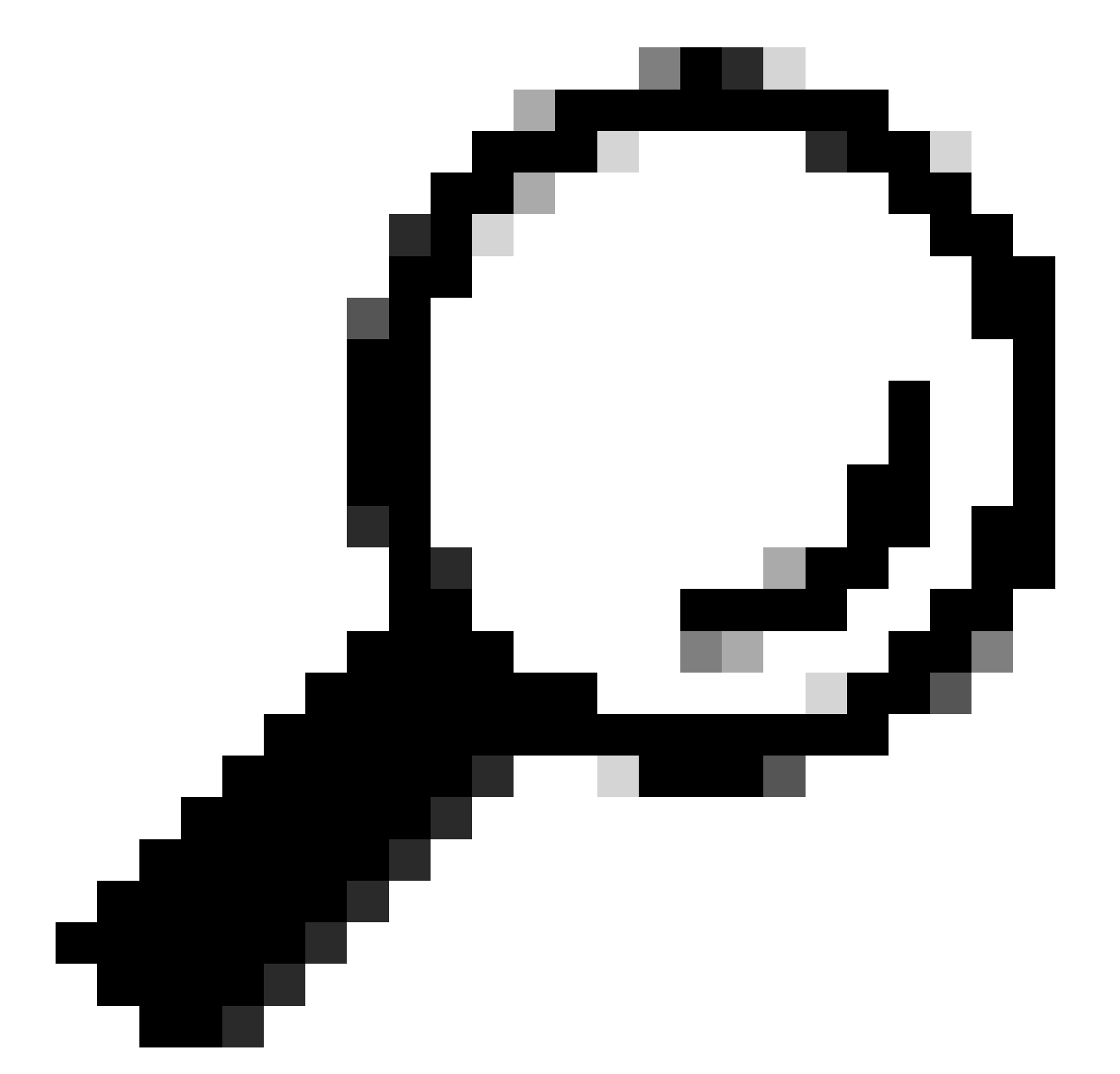

**Tip**: Make sure you are logged in with account associated with support contract. a banner with number of associated contracts can show up under the (Find Product by Service Agreement) section.

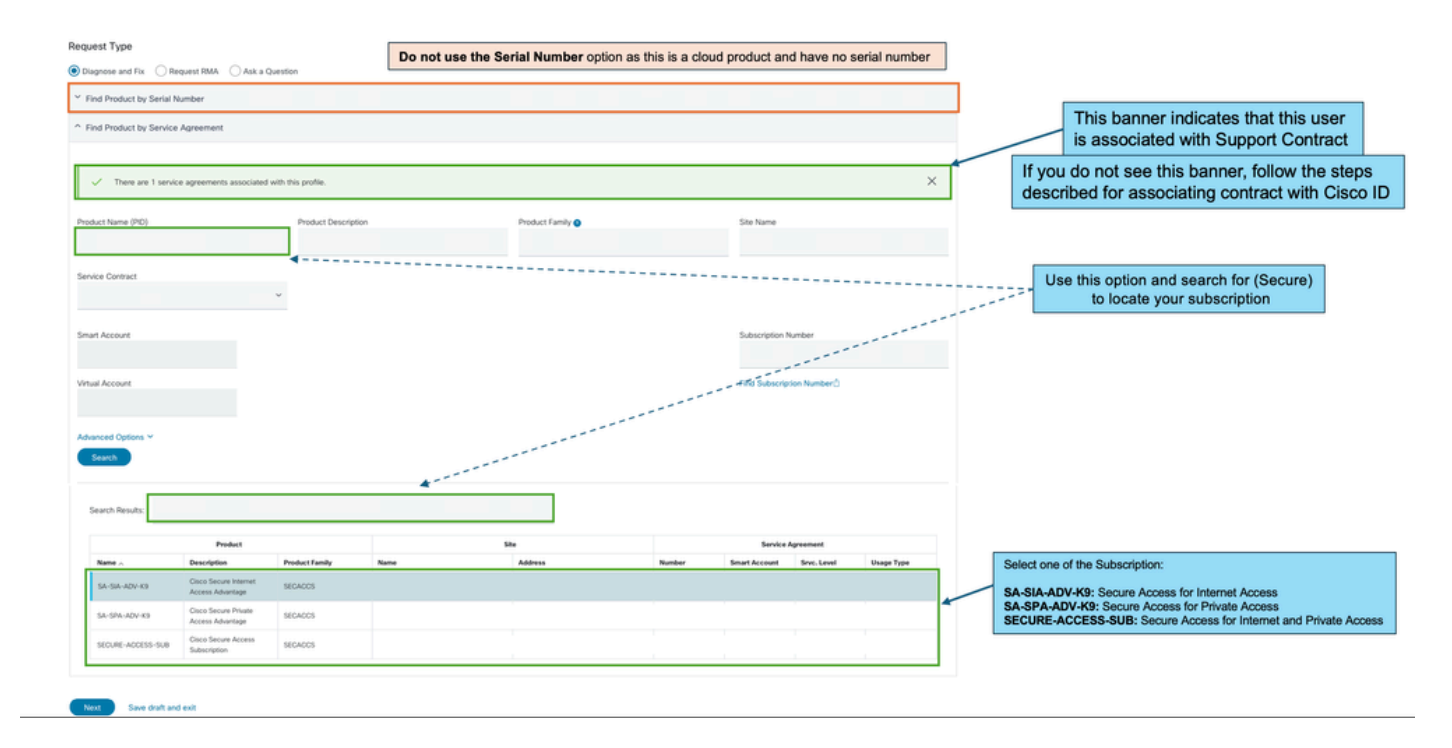

Step 5: Click Next to move to next step.

Step 6: Enter your Support ticket details (Title and Description).

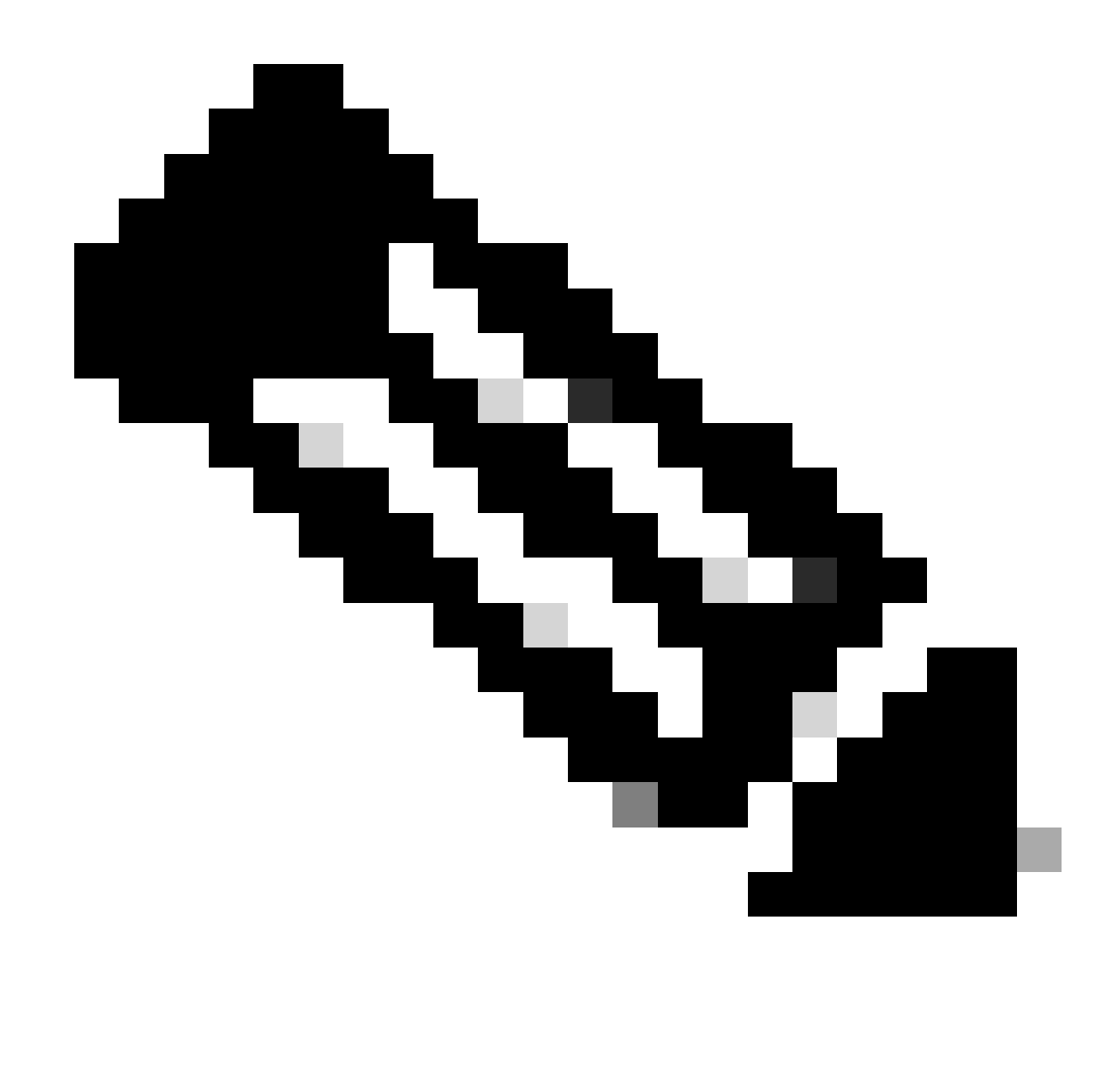

**Note**: [Cisco Severity and Escalation Guidelines.](https://www.cisco.com/c/dam/en_us/about/doing_business/legal/service_descriptions/docs/cisco-severity-and-escalation-guidelines.pdf)

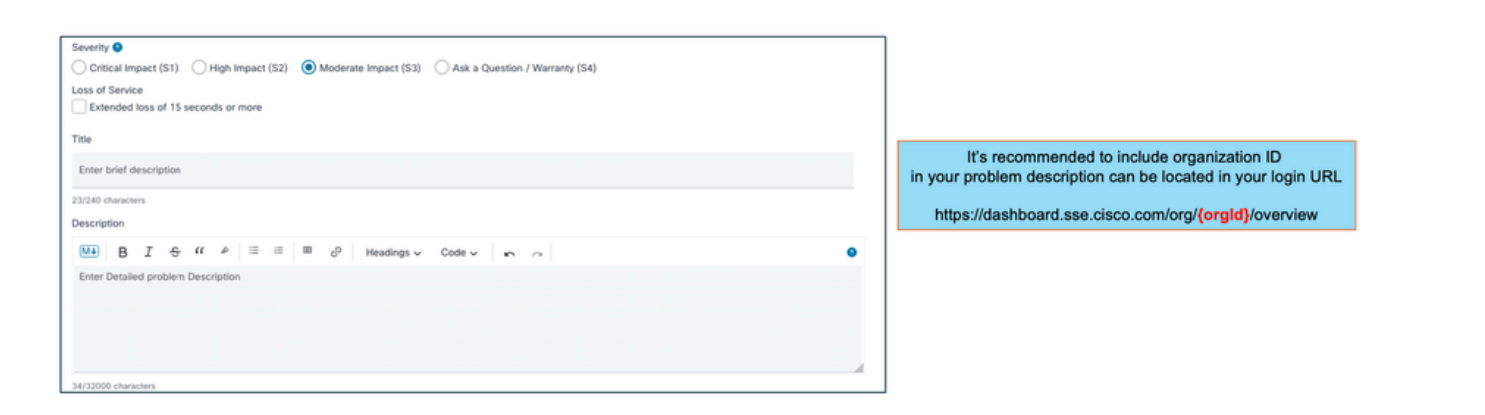

Step 7: Select Secure Access Technology and Sub-Technology.

Step 8: Choose Problem Area.

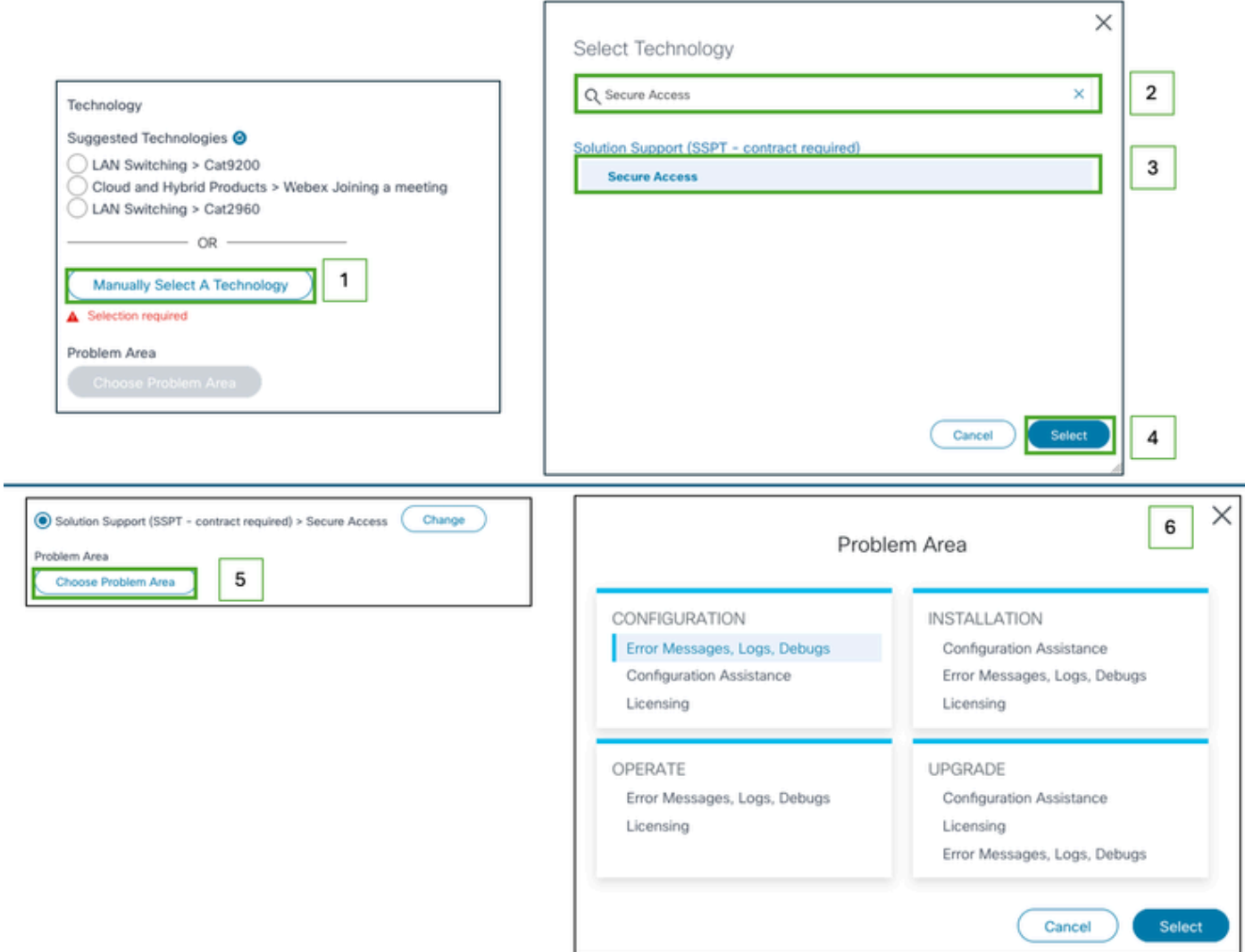

Step 9: Add any additional CC list to be notified about this support ticket.

Step 10: Submit ticket.

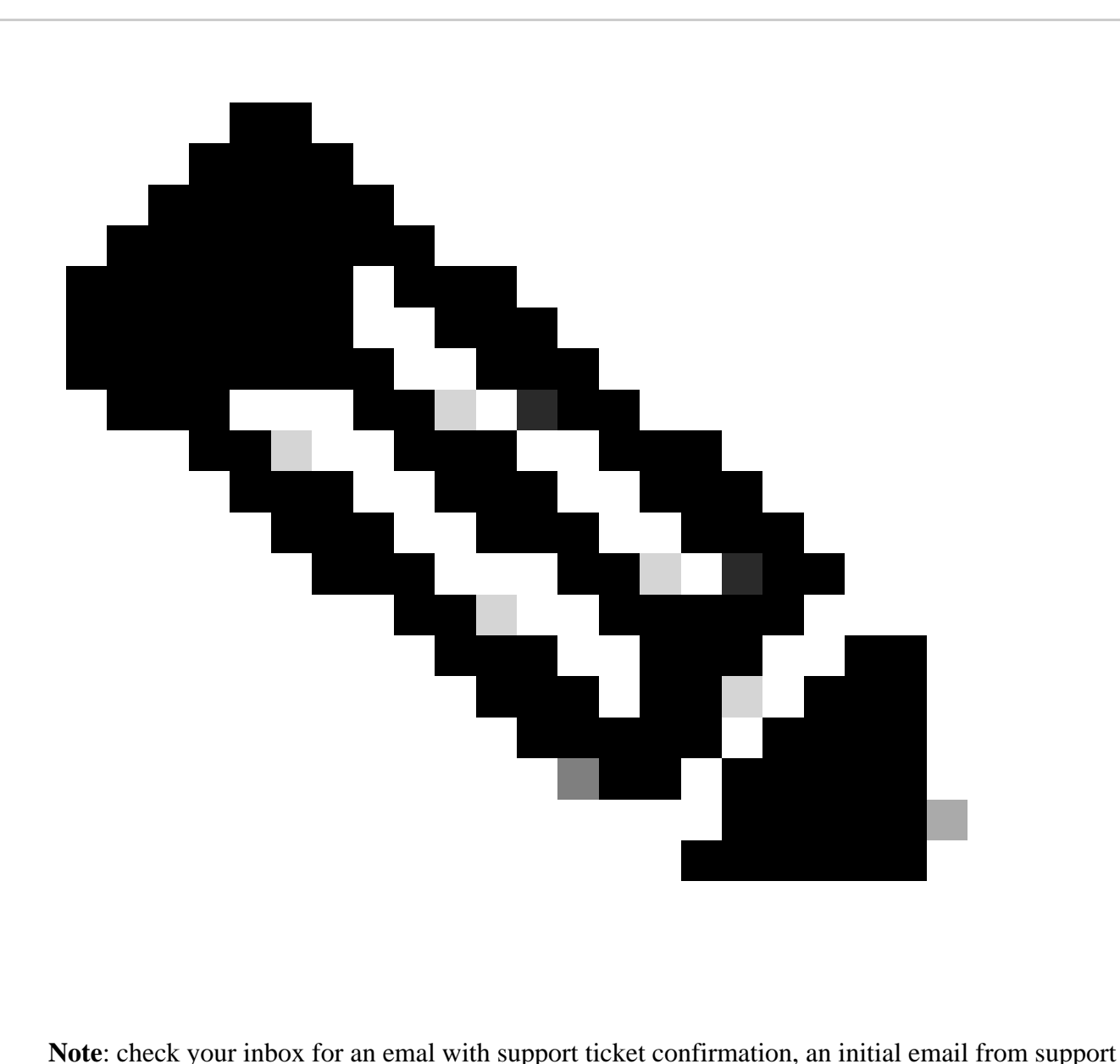

team can be received once an engineer is assigned to the ticket.

#### <span id="page-5-0"></span>**How To Contact Secure Access Support Team (Trial Account)**

If you have a trial account for Prove of Concept (POC) or Prove of Value (POV), and you would like to open Support ticket with Cisco Support Team, check the instructions described in this section.

- Step 1: Login to **Support Case Manager** tool.
- Step 2: Click on Open New Case.
- Step 3: Select Trial Offer Support.
- Step 4: Search for Secure Access.
- Step 5: Select Secure Access.
- Step 6: Select Open Case.

![](_page_6_Picture_17.jpeg)

Step 7: Enter your Support ticket details (Title and Description).

![](_page_6_Figure_2.jpeg)

![](_page_6_Picture_3.jpeg)

![](_page_7_Picture_0.jpeg)

**Note**: [Cisco Severity and Escalation Guidelines.](https://www.cisco.com/c/dam/en_us/about/doing_business/legal/service_descriptions/docs/cisco-severity-and-escalation-guidelines.pdf)

Step 8: Add any additional CC list to be notified about this support ticket.

Step 9: Submit ticket.

![](_page_8_Picture_0.jpeg)

team can be received once an engineer is assigned to the ticket.

#### <span id="page-8-0"></span>**Link Cisco Account To Service Contract**

If you did the steps described and can not locate your Secure Access Subscription, you would need to associate your contract with your Cisco ID.

Do the steps described in this article to associate your Cisco ID with Contract: [How to Add a Cisco Service](https://www.cisco.com/c/en/us/support/docs/licensing/common-licensing-issues/how-to/lic217003-how-to-add-a-cisco-service-contract-acce.html) [Contract Access to a Cisco.com Account](https://www.cisco.com/c/en/us/support/docs/licensing/common-licensing-issues/how-to/lic217003-how-to-add-a-cisco-service-contract-acce.html)

Once the contract is associated, use the steps described in the previous sections of this article to open support ticket.

![](_page_9_Picture_0.jpeg)

**Tip**: To locate your contract ID please contact your sales representative or partner who helped you in purchasing Cisco Secure Access

### <span id="page-9-0"></span>**Troubleshoot and Collect Basic Information for Secure Access Support Team**

While working on Cisco Secure Access, you can run into issues where you need to contact Cisco Support Team, or would like to perform basic investigation for the issue and try to go through the logs and isolate the problem. This article go over on how to gather the basic troubleshooting logs related to Secure Access. note that not all the steps apply to every scenario.

<span id="page-9-1"></span>[Troubleshoot and Collect Basic Information for Secure Access Support Team](https://www.cisco.com/c/en/us/support/docs/security/secure-access/221240-troubleshoot-and-collect-basic-informati.html)

#### **Technical Services Resource Guide**

Cisco Technical Services help to ensure that your Cisco products and network operate efficiently and benefit from the most up-to-date system and application software. When you need technical assistance, you can resolve issues quickly using the resources and tools available through your Cisco Technical Services contract.

For more information about Cisco Support Service Level agreements please visit this article: [Technical](https://www.cisco.com/c/en/us/support/web/tac/technical-services-resource-guide.html) [Services Resource Guide](https://www.cisco.com/c/en/us/support/web/tac/technical-services-resource-guide.html)

## <span id="page-10-0"></span>**Related Information**

- **[Troubleshoot and Collect Basic Information for Secure Access Support Team](https://www.cisco.com/c/en/us/support/docs/security/secure-access/221240-troubleshoot-and-collect-basic-informati.html)**
- **[How to Add a Cisco Service Contract Access to a Cisco.com Account](https://www.cisco.com/c/en/us/support/docs/licensing/common-licensing-issues/how-to/lic217003-how-to-add-a-cisco-service-contract-acce.html)**
- **[Technical Services Resource Guide](https://www.cisco.com/c/en/us/support/web/tac/technical-services-resource-guide.html)**
- **[Cisco Severity and Escalation Guidelines](https://www.cisco.com/c/dam/en_us/about/doing_business/legal/service_descriptions/docs/cisco-severity-and-escalation-guidelines.pdf)**
- **[Support Case Manager](https://mycase.cloudapps.cisco.com/case)**
- **[Technical Support & Downloads Cisco Systems](https://www.cisco.com/c/en/us/support/index.html)**